## Чудеса трассировки: Решение проблем с приложениями при помощи утилиты strace

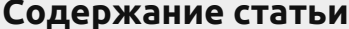

- 01. Знакомство
- 02. Проблемы с правами
- 03. Проблемы с сетью
- 04. Проблемы с псевдоустройствами
- 05. Сажаем nginx в песочницу
- 06. Заключение
- 07. Немного истории
- 08. Инструменты, подобные strace
- 09. Inotify-tools
- 10. Inotify: мониторинг событий
- 
- 11. Info
- 12. Links

Представь ситуацию: ты поставил новую классную прогу, а она не запускается или безбожно тормозит. Или сетевой сервис падает при непонятных обстоятельствах. Досадно! Ситуация усугубляется тем, что ни в консольном выводе, ни в логах ничего интересного нет. Но и в этом случае можно предпринять ряд действий, которые, если и не помогут устранить проблему в запуске, то хотя бы позволят составить правильный баг-репорт.

#### <span id="page-0-0"></span>**Знакомство**

Первый помощник в таком случае - это strace. Для тех, кто вдруг не читал статью в #10 за 2009 год («Танцы с бубном и напильником»), напомню, что работа strace заключается в перехвате и записи системных вызовов, выполненных процессом, а также полученных им сигналов. Strace может помочь в следующих ситуациях:

- если приложение отказывается работать из-за проблем с правами;
- если приложение не запускается из-за отсутствия какого-нибудь нужного файла;
- в некоторых случаях с помощью strace быстрее, чем с помощью tcpdump, можно обнаружить проблемы с сетевыми прогами;
- при проблемах с физическим или псевдоустройством (типа /dev/random или /dev/ audit) strace покажет последний незавершенный вызов;
- если надо отследить все файлы, к которым обращается приложение в процессе работы. Это может быть полезным, например, для составления профиля AppArmor или переноса приложения в среду chroot. В простейшем случае вызов strace выглядит следующим образом:

```
$ strace uname
execve("/bin/uname", ["uname"], [/* 36 \text{ vars} */]) = 0
brk(0) = 0x1ed2000access("/etc/Id.so.nohwcap", F OK) = -1ENOENT (No such file or directory)
mmap(NULL, 8192, PROT READ|PROT WRITE,
MAP PRIVATE MAP ANONYMOUS, -1, 0) =
0x7fb79f08a000
access("/etc/Id.so.preload", R OK) = -1ENOENT (No such file or directory)
open("/etc/ld.so.cache", O RDONLY) = 3
fstat(3, {st mode=S IFREG|0644, st size=133660, ...}) = 0
### Попытка получить доступ к большому количеству
файлов, в основном из каталога /usr/
lib/locale/ru RU.utf8
uname({sys="Linux", node="adept-laptop",
```

```
...} ) = 0
```
 $\ddotsc$ 

\$ strace -0 uname strace uname

Первый системный вызов — ехесvе: запуск файла на выполнение. В скобках передается команда с аргументами (если они есть) и количество переменных окружения, переданных процессу. По умолчанию strace не показы вает сами переменные окружения, но его можно попросить выводить более подробную информацию с помощью опции '-v'. Вызов возвратил 0 - значит все ок. В противном случае значение было бы -1.

Следующий интересный системный вызов - access: проверка прав пользователя на файл. В данном случае тестируется существование файла (о чем говорит режим проверки F OK). На третьей строчке системный вызов вернул значение -1 (ошибка) и вывел ошибку ENOENT (No such file or directory). Это нормально, так как этот файл всего лишь служит для указания линковщику на использование стандартных неоптимизированных версий библиотек.

Как правило, с помощью вызова access проверяются только права на файл или существование самого файла, без каких-либо последующих манипуляций над файлом. Манипуляции над файлом всегда начинаются с системного вызова open, открывающего файл в одном из режимов (О RDONLY, О WRONLY или О RDWR).

Вызов возвращает небольшое целое число - файловый дескриптор, который впоследствии будет использоваться другими вызовами (до того момента, пока не будет закрыт с помощью вызова close).

После открытия файла вызовом ореп происходит его чтение вызовом read или запись вызовом write. Оба вызова принимают файловый дескриптор, а возвращают количество прочитанных/записанных байт.

Вызов fstat предназначен для получения информации о файле (номер inode, uid, gid и т.д.)

Самый главный вызов в листинге выше - uname, который позволяет получить информацию о текущем ядре. Если трассировка uname занимает всего сотню строк, то трассировка серьезного приложения легко может занимать несколько тысяч строк. Читать такой лог - не самое большое удовольствие. Поэтому иногда лучше записывать в лог только определенные вызовы. Например, чтобы отследить все вызовы open и access (а на них следует обращать внимание в первую очередь при проблемах с запуском приложения):

\$ strace -e trace=open, access \ -o strace.log uname

Вместо перечисления всех нужных вызовов можно использовать классы, состоящие только из специализированных вызовов: file, process, network, signal или ipc. Также можно писать в лог все вызовы, кроме одного. Например, чтобы исключить вызов mmap:

\$ strace -e trace=\!mmap -o strace.log uname

К сожалению, исключить из вывода сразу несколько вызовов не получится. Некоторые приложения в процессе работы любят наплодить большое количество дочерних процессов. По умолчанию strace игнорирует дочерние процессы, но это поведение можно изменить с помощью опции '-f'.

Если вывод strace пишется в лог, то удобно использовать опцию '-ff', которая заставляет strace писать трассировку каждого процесса в отдельный лог вида filename.PID. Еще одна весьма полезная возможность strace: с помощью опции '-p' и указания PID можно проводить трассировку работающего процесса. Можно даже соединиться сразу с несколькими процессами, указав опцию '-р' несколько раз. Вот такая конструкция запустит трассировку всех процессов apache:

# strace -f \$(pidof apache2 | sed 's/\([0-9]\*\)/\-p \1/g')

Чтобы показать всю мощь strace, опишу несколько случаев из моей практики, в которых без помощи этой удивительной утилиты на поиск и устранение проблемы я потратил бы кучу времени.

# <span id="page-0-1"></span>Проблемы с правами

Давным-давно, когда апач еще был версии 1.3, а PHP - 4, переехал я на новый сервак. И практически сразу вылезла одна проблема - из PHP с помощью обычной функции mail не отправлялись письма. Заглянул в логи индейца — пусто, в логах сендмыла и системных логах — тоже ничего интересного. С точно такими же конфигами apache, PHP и sendmail на другом сервере все работало, значит, причина не в них. Пора расчехлять strace. Остановил апач и запустил трассировку:

# strace -f -o /tmp/apache2.strace \ /etc/init.d/apache2 start

После того, как скрипт отправки почты (с нехитрым названием mail.php) был несколько раз запущен из браузера, а apache остановлен, можно приступать к анализу лога.

\$ grep mail.php /tmp/apache2.strace 5345 read(9, "GET /mail.php HTTP/1.1\r\nHost:  $12$ "..., 8000) = 397 5345 stat("/var/www/mail.php", {st\_mode=S\_IFREG|0644, st\_size=256, ...}) = 0 5345 lstat("/var/www/mail.php", {st mode=S IFREG|0644, st size=256, ...}) = 0 5345 open("/var/www/mail.php",  $O_RDOMLY$ ) = 10

Здесь в каждой строчке первое поле - PID, второе - вызов с параметрами, третье - значение, которое вернул вызов. В большинстве случаев, если возвращаемое значение не отрицательное — вызов отработал без ошибки. То есть, grep по mail.php не дал ничего интересного, кроме PID-процесса (5345), который его обрабатывал. Что ж, запустим grep по PID:

```
$ grep 5345 /tmp/apache2.strace
5340 clone(child_stack=0, flags=CLONE_CHILD_CLEARTID|CLONE_CHILD_SETTID|SIGCHLD, child_tidptr=0x7f3bf2eada10) = 5345
5345 read(9, "GET /mail.php HTTP/1.1\r\nHost:
12"..., 8000) = 397
5345 stat("/var/www/mail.php", {st_mode=S_IFREG|0644, st_size=256, ...}) = 0
5345 clone(child stack=0, flags=CLONE CHILD CLEARTID|CLONE CHILD SETTID|SIGCHLD, child tidptr=0x7f3bf2eada10) = 5347
Опять ничего интересного по поводу ошибки. Но на последней строчке с помощью системного вызова clone создается дочерний процесс с PID 5347. Ух ты, квест! ● Grep по 5347:
$ grep 5347 /tmp/apache2.strace
5345 clone(child_stack=0, flags=CLONE_CHILD_CLEARTID|CLONE_CHILD_SETTID|SIGCHLD, child_tidptr=0x7f3bf2eada10) = 5347
5347 execve("/bin/sh", ["sh", "-c", "/usr/sbin/sendmail -t -i "], [/* 6 vars */] = -1 EACCES
(Permission denied)
```
Бинго! Для отправки почты используется /usr/sbin/sendmail, а вызов ругается на отсутствие прав. Причем права на sendmail выставлены корректно, а вот на /bin/sh — нет. Каким-то образом оказалось, что права на /bin/sh были 770 (при владельце и группе root), то есть пользователь www-data (от которого работал apache) не имел прав на выполнение. Корректировка прав исправила это недоразумение.

# <span id="page-0-2"></span>Проблемы с сетью

 $\cdots$ 

Иногда strace позволяет решать сетевые проблемы гораздо быстрее, чем tcpdump. В частности, с помощью strace очень удобно отслеживать, к каким сервисам и в каком порядке обращается приложение для определения имен.

Однажды я сменил IP для одного домена, но, несмотря на то, что dig выдавал мне правильный новый IP, firefox все еще ломился на старый. Трассируем:

```
$ strace -f -e trace=network firefox xakep.ru
7879 socket(PF FILE, SOCK STREAM|SOCK CLOEXEC|SOCK NONBLOCK, 0) = 3
7879 connect(3, {sa_family=AF_FILE, path="/var/run/nscd/socket"}, 110) = 0
7879 sendto(3, "\2\0\0\0\v\0\0\0\7\0\0\0passwd\0",
19, MSG NOSIGNAL, NULL, 0) = 19
```
Вызов connect из листинга показывает, что Firefox сначала обращается к сервису NSCD (кэширующий демон) для разрешения имен, а только потом, если NSCD ничего не выдаст - к DNS. На ноутбуке NSCD только мешается, поэтому я его смело удалил, после чего огнелис нашел правильный айпишник.

# <span id="page-0-3"></span>Проблемы с псевдоустройствами

Бывает, что какое-то приложение просто виснет, не выдавая никаких ошибок и завершаясь только по kill. Или работает, но тормозит на, казалось бы, простейшей операции. Приведу пример: есть старенький Debian Etch, на нем squid из репозитория с простой NCSA аутентификацией и SAMS для удобного управления. После создания пользователя через SAMS при релоаде squid долго тормозит на операциях добавления пользователей.

```
# strace -f -o /tmp/samsdaemon /etc/init.d/samsd start
```

```
15773 13:16:03 stat64("/etc/squid/ncsa.sams", {st_mode=S_IFREG|0644, st_size=314, ...}) = 0
15773 13:16:03 open("/etc/squid/ncsa.sams", O RDONLY|O APPEND|O LARGEFILE) = 3
15773 13:16:03 close(3) = 0
15773 13:16:03 open("/dev/random", O RDONLY) = 3
```
На последнем вызове система задумывается больше, чем на минуту. Значит, проблема в /dev/random. SAMS применяет его для создания хешей паролей пользователей. Самое простое решение — использовать /dev/urandom, который гораздо быстрее, чем /dev/random.

# <span id="page-0-4"></span>Сажаем nginx в песочницу

Безопасности много не бывает, поэтому никакая дополнительная ступень защиты лишней не будет. Достаточно популярный и простой в реализации механизм минимизации урона от взлома - запуск приложения в chroot. Процесс переноса приложения в песочницу не сложен, если воспользоваться strace и еще одной полезной утилитой - Idd (показывает список совместно используемых библиотек ELFфайла). Покажу на примере, как запускать в chroot популярный на просторах рунета веб-сервер nginx.

Предположим, что nginx (последней на момент написания статьи версии 0.8.40) уже собран с параметрами по умолчанию и лежит в /usr/local. Список библиотек, которые нужны ему для работы:

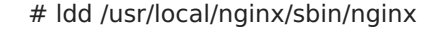

linux-gate.so.1 => (0xb7789000) libcrypt.so.1 => /lib/i686/cmov/libcrypt.so.1 (0xb7751000) libpcre.so.3 => /usr/lib/libpcre.so.3 (0xb7728000) libssl.so.0.9.8 => /usr/lib/i686/cmov/libssl.so.0.9.8 (0xb75d4000) libcrypto.so.0.9.8 => /usr/lib/i686/cmov/libcrypto.so.0.9.8 (0xb7cde000)  $libz.so.1$  = > /usr/lib/libz.so.1 (0xb75bf000) libc.so.6 => /lib/i686/cmov/libc.so.6 (0xb7464000) libdl.so.2 => /lib/i686/cmov/libdl.so.2 (0xb7460000) /lib/ld-linux.so.2 (0xb778a000)

Переносим эти библиотеки в заранее созданное chroot-окружение (например, /chroot/nginx). Дальше, чтобы удостовериться в том, что у нас есть все необходимые библиотеки, нужно с помощью ldd посмотреть также зависимости скопированных библиотек. Кроме библиотек nginx'у нужны еще некоторые конфиги и логи. Получим список необходимых файлов:

```
# strace -e trace=open /usr/local/nginx/sbin/nginx
open("/etc/ld.so.cache", O_RDONLY) = 3
open("/lib/i686/cmov/libcrypt.so.1", O_RDONLY) = 3
open("/usr/lib/libpcre.so.3", O_RDONLY) = 3
open("/usr/lib/i686/cmov/libssl.so.0.9.8", O_RDONLY)
= 3
open("/usr/lib/i686/cmov/libcrypto.so.0.9.8",
O_RDOMLY) = 3…
open("/etc/passwd", O_RDONLY|O_CLOEXEC) = 4
open("/etc/group", O_RDONLY|O_CLOEXEC) = 4
open("/usr/local/nginx/logs/access.log", O_WRONLY|O_CREAT|O APPEND|O LARGEFILE, 0644) = 4
open("/usr/local/nginx/logs/error.log", O_WRONLY|O_CREAT|O_APPEND|O_LARGEFILE, 0644) = 5
```
Скопируем недостающие файлы, удаляя при этом из конфигов ненужную информацию (например, лишних пользователей из /etc/ passwd).

Создадим в chroot-окружении /dev/null, необходимый для нормального функционирования nginx'а:

# mknod /chroot/nginx/dev/null c 1 3

Вот и все. Теперь запускать nginx в chroot можно следующим образом:

# chroot /chroot/nginx/ /usr/local/nginx/sbin/nginx

## <span id="page-1-0"></span>**Заключение**

Для применения strace есть некоторые ограничения. Во-первых, понятно, что не следует использовать этот инструмент в рабочем окружении (трассировка apache на высоконагруженном productionсервере будет большой ошибкой) — производительность приложения в режиме трассировки сильно снижается. Второе ограничение — это возможные проблемы с трассировкой 32-битных приложений на 64-битной системе. И, наконец, третье — некоторые проги падают при выполнении трассировки вследствие наличия либо багов, либо защиты от трассировок (в основном это касается, конечно, проприетарного софта).

Несмотря на широкие возможности, strace — не «серебряная пуля», он не сможет помочь найти причину абсолютно всех проблем. Однако это очень хороший инструмент, который обязательно нужно попробовать, прежде чем браться за gdb.

### <span id="page-1-1"></span>**Немного истории**

Статистика библиотечных вызовов OpenOffice Strace (сокращение от system trace) — это свободное ПО, распространяемое под BSD-подобной лицензией. Утилита была написана в 1991 году Полом Краненбургом для SunOS как аналог утилиты trace. На Linux ее портировал Бранко Ланкестер, который также реализовал поддержку в ядре. В 1992 году вышла версия 2.5 для SunOS, но версия для Linux все еще базировалась на версии 1.5. В 1993 году Рик Слэдки объединил strace 2.5 для SunOS и второй релиз strace для Linux, добавив при этом много возможностей от truss из SVR4. В результате появилась strace, которая работала и на Linux, и на SunOS. В 1994 Рик портировал strace на SVR4 и Solaris, а в 1995 — на Irix. Сегодня strace поддерживается большим количеством людей, в списке разработчиков даже успел отметиться сам Линус. Последняя на момент написания статьи версия — 4.5.20 от 14 апреля 2010 года. strace сейчас достаточно активно развивается, в основном добавляется поддержка и фиксятся баги при работе на всяких экзотичных архитектурах.

- **\$**@ полное имя отслеживаемого файла/каталога
- $\bullet$  \$# относительное имя файла, вызвавшего событие (только при мониторинге каталога)
- \$% название события

- [strace.sourceforge.net](http://strace.sourceforge.net)
- [www.ltrace.org](http://www.ltrace.org)
- [github.com/rvoicilas/inotify-tools](http://github.com/rvoicilas/inotify-tools)

[ДАЛЕЕ](#page-1-7) ПО ЭТОЙ ТЕМЕ РАНЕЕ ПО ЭТОЙ ТЕМЕ

<span id="page-1-7"></span>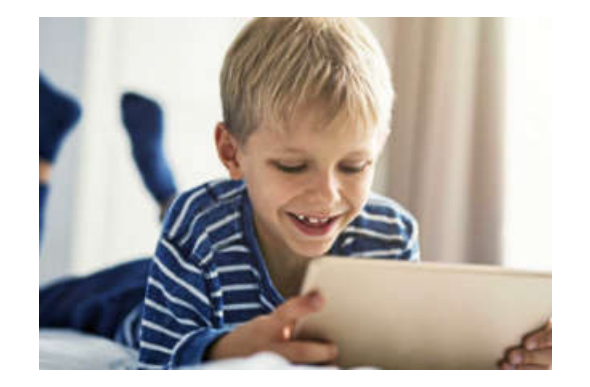

## <span id="page-1-2"></span>**Инструменты, подобные strace**

DTrace — продукт Sun Microsystems, работает на Solaris, FreeBSD и Mac OS X (10.5 и старше). Есть тестовая версия порта для Linux. ktrace — работает на FreeBSD, OpenBSD, NetBSD и Mac OS X

```
(до версии 10.5).
```
# <span id="page-1-3"></span>**Inotify-tools**

Кроме Incron есть еще полезная штука, использующая inotify — inotify-tools, включающая в себя inotifywait и inotifywatch, которые очень удобно использовать в скриптах. Inotifywait просто ждет указанных событий над указанными файлами и завершается с тем или иным кодом возврата. Немного модифицированный скрипт из man'а, хорошо иллюстрирующий предназначение inotifywait:

```
$ cat ~/script.sh
while inotifywait -e modify \
/var/log/apache2/error.log;
do
tail -1 /var/log/apache2/error.log | \
notify-send "Apache needs love!"
done
```
Inotifywatch просто собирает статистику по обращению к определенному файлу/каталогу в течение определенного времени или до прерывания и отображает ее в виде таблицы. Есть возможность сбора статистики только по определенным событиям, задания исключения файлов по маске и чтения списка объектов для мониторинга из файла.

# <span id="page-1-4"></span>**Inotify: мониторинг событий**

С помощью strace можно отследить, к каким файлам обращалось конкретное приложение. Но иногда возникает обратная задача — отследить обращения к определенному файлу и выполнить какието действия при этих обращениях. Тогда на помощь придет механизм inotify. Inotify — подсистема ядра, позволяющая отслеживать файловые операции. Технология проверена временем — она была включена еще в ядро 2.6.13 (июнь 2005). Inotify активно используется, например, десктопными поисковиками (вроде Beagle), а также такой полезной штукой, как incron.

Incron — аналог обычного cron с той лишь разницей, что выполнение команды происходит не по времени, а по наступлению указанного в задании события. После установки (incron есть в репозиториях большинства дистрибутивов) создается пустой файл /etc/incron.allow, в котором надо перечислить пользователей, которым разрешено использовать incron. Создаются задания с помощью команды:

\$ incrontab -e

Формат заданий:

<путь> <событие> <команда> (с разделением через пробел)

Самые интересные события

- $\blacksquare$  IN ACCESS файл был прочитан
- **IN ATTRIB изменились метаданные файла/каталога**
- **IN MODIFY файл был изменен**
- **IN CREATE файл или каталог был создан в отслеживаемой директории**
- IN\_DELETE файл или каталог был удален в отслеживаемой директории
- IN\_DELETE\_SELF отслеживаемый файл или каталог был удален
- **IN** MOVE файл был перемещен из отслеживаемого каталога или в него
- **IN ALL EVENTS все события**

В описании команды можно использовать внутренние переменные. Самые полезные:

# <span id="page-1-5"></span>**Info**

- Системные вызовы это «интерфейс» между ядром и приложением. Ядра Linux ветки 2.6 имеют более 400 различных вызовов.
- Информацию о каждом системном вызове можно найти во втором разделе man. Например, про повсеместно встречающийся вызов open можно посмотреть так: «man 2 open».
- Для работы strace используется системный вызов ptrace.
- Для трассировки библиотечных вызовов есть отдельный инструмент ltrace.

# <span id="page-1-6"></span>**Links**

Покажи эту статью друзьям: 

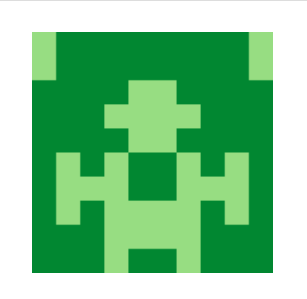

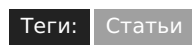

**Журнал [«Хакер»](https://xakep.ru/author/jonsnow/)**

← Ранее

Пингвин с реактивным ранцем: Ускоряем запуск [приложений](https://xakep.ru/2011/01/13/54476/) в Linux

Далее →

Программы сторонних [разработчиков](https://xakep.ru/2011/01/13/54529/) повинны в большинстве уязвимостей

[Подписка](https://xakep.ru/2020/04/16/xakep-quarantine-day/) на «Хакер» за 48% от обычной цены для тех, кто заперт дома 11 hour назад

Обзор [эксплойтов](https://xakep.ru/2011/02/11/55784/) 11.02.2011

Пингвин под колпаком: Аудит [системных](https://xakep.ru/2011/03/30/54897/) событий в Linux 30.03.2011

Зоопарк на карантине: Запускаем [небезопасный](https://xakep.ru/2011/07/25/55982/) софт без вреда системе 25.07.2011

#### Не спасовать перед лавиной: [Подготавливаем](https://xakep.ru/2011/01/17/54484/) веб-сервер к высоким нагрузкам

#### 17.01.2011

#### Шалости с [антивирусами:](https://xakep.ru/2011/06/11/57420/) Испытываем базовую устойчивость AVG, Trend Micro и Microsoft Security Essentials

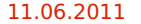

03.07.2011

#### <span id="page-2-0"></span>**• Оставить мнение**

Чтобы оставить мнение, нужно залогиниться

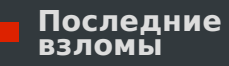

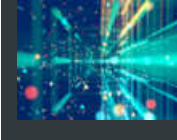

Закрепляемся в Active Directory. Как сохранить доступ при атаке на домен

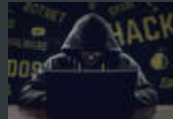

Фундаментальные основы хакерства. Идентификация стартового кода и виртуальных функций приложений под Win64

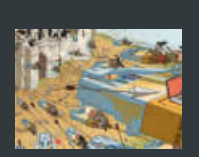

Захват поддоменов. Как я захватил поддомены Microsoft и как работают такие атаки

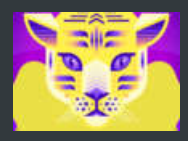

Кот-призрак. Как эксплуатировать новую RCE-уязвимость в веб-сервере Apache Tomcat

## Компьютерные трюки

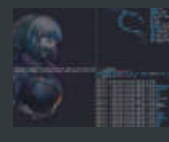

Рулим дотфайлами. Как быстро повысить комфорт в любом Linux или WSL

تك

Ни единого разрыва. Пишем на С# утилиту для мониторинга сети

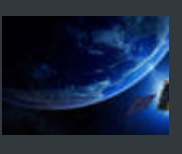

Земля слушает. Принимаем и декодируем сигналы спутников Inmarsat и Iridium

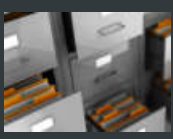

NTFS изнутри. Как устроена файловая таблица MFT в Windows

#### Свежие новости

- В 2019 году стоимость инструментов для фишинга выросла на 149%
- $\ddot{\mathbf{o}}$
- Власти США предлагают 5 млн долларов за информацию о северокорейских хакерах
- $\ddot{\mathbf{o}}$

 $\ddot{\mathbf{o}}$ 

СМИ: эксплоит для 0-day уязвимости в Zoom продают за 500 000 долларов

Check Point: хакеры создают вредоносные «коронавирусные» приложения для Android

Данные 4 000 000 пользователей Quidd обнаружены в даркнете

Вопросы по материалам и подписке: support@glc.ru Отдел рекламы и спецпроектов: **yakovleva.a@glc.ru** Контент 18+

**ORATOR** Сайт защищен Qrator —<br>САРАТОР самой забойной защитой от DDoS в мире

Подписка для физлиц Подписка для юрлиц <u>Реклама на «Хакере»</u> Авторский договор **Контакты**